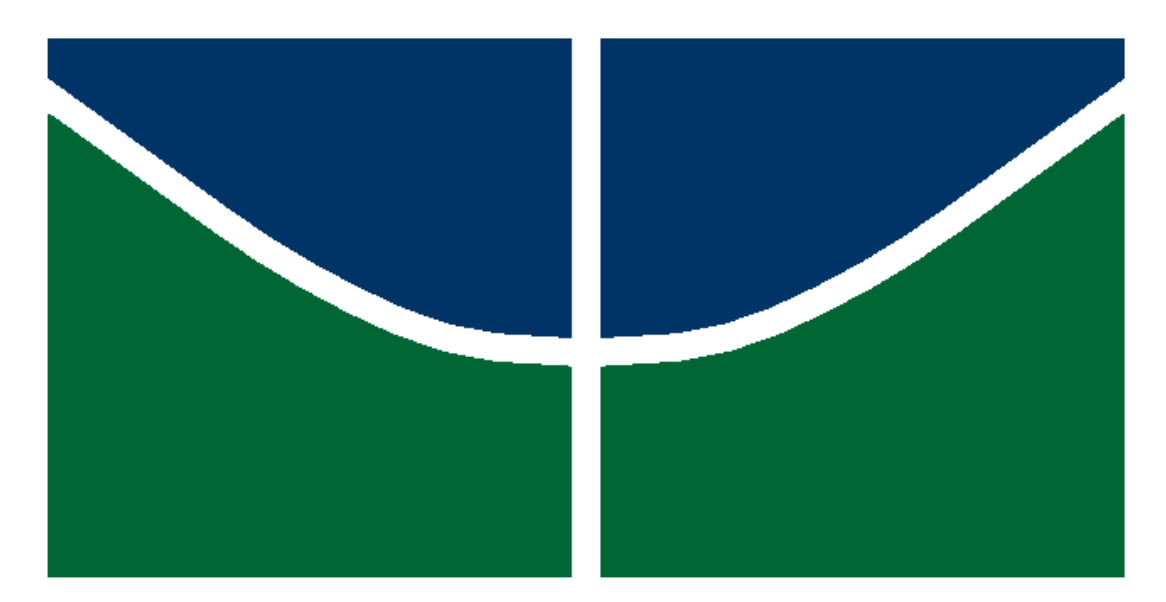

# **Universidade de Brasília**

# **Manual de Instalação SEI 3.0 CentOS 7**

*Desenvolvido por Rogério Teles Analista de Tecnologia da Informação Suporte Avançado Universidade de Brasília*

# **Sumário**

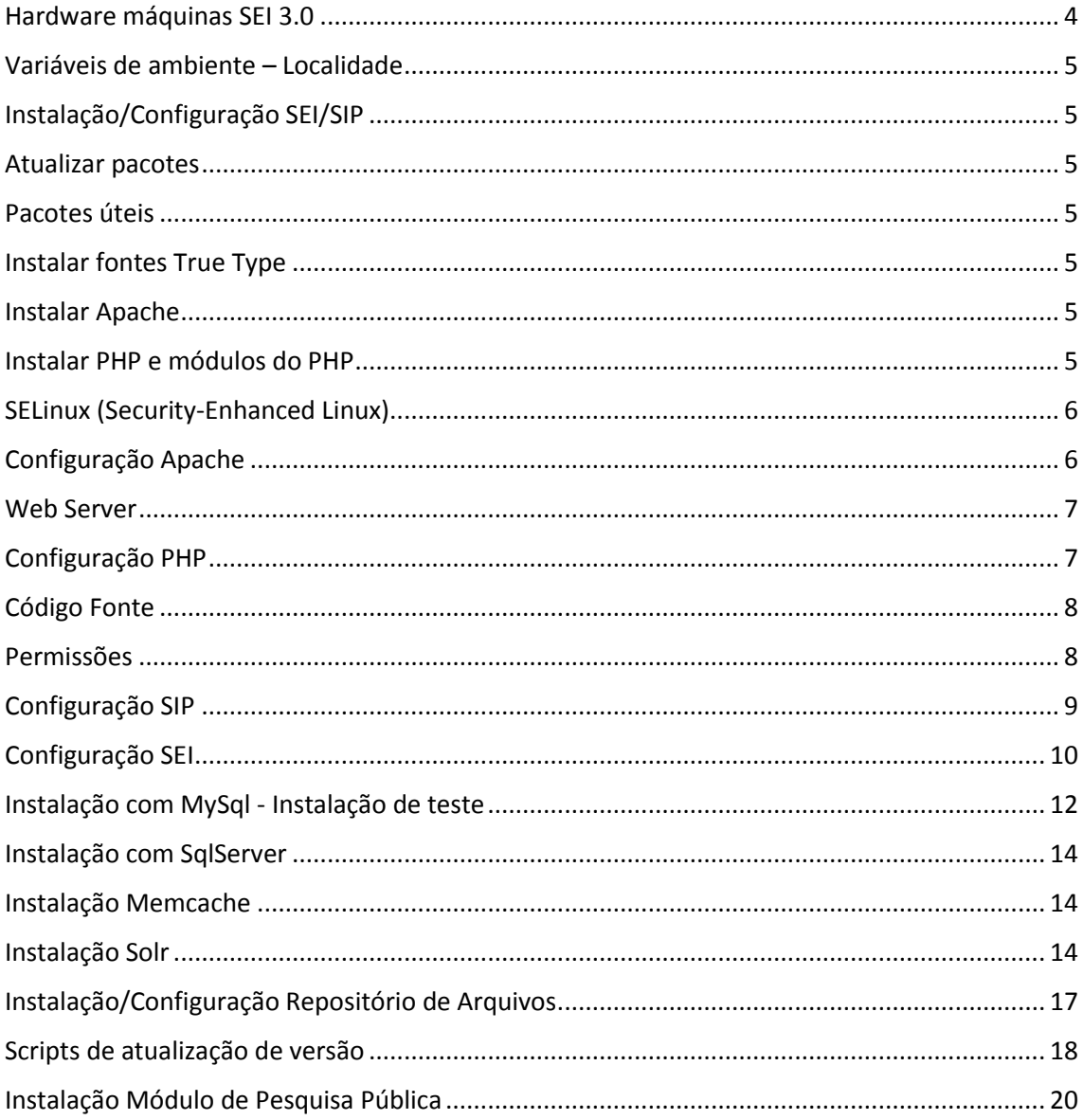

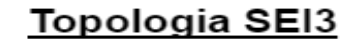

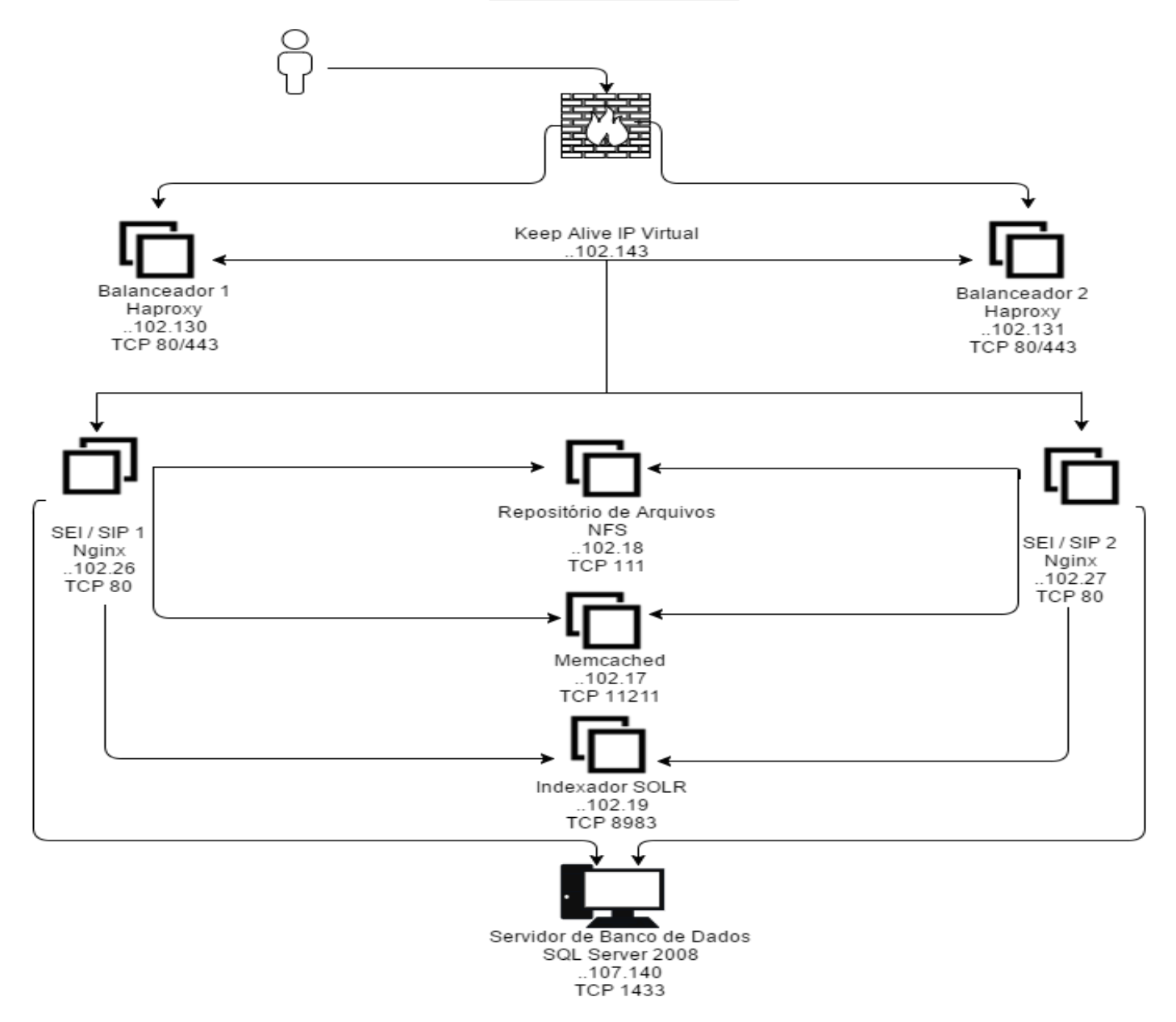

## <span id="page-3-0"></span>**Hardware máquinas SEI 3.0 SEI/SIP**

*Máquina Virtual: (VMWare) Sistema Operacional: CentOS 7 Memória: 16GB CPUs: 16 Disco: 100GB Serviços: Apache 2.4.6/PHP 5.6.30*

## **Memcache**

*Máquina Virtual: (VMWare) Sistema Operacional: CentOS 7 Memória: 8GB CPUs: 4 Disco: 30GB Serviços: memcached 1.4.15*

## **Repositório de Arquivos**

*Máquina Virtual: (VMWare) Sistema Operacional: CentOS 7 Memória: 48GB CPUs: 16 Disco: 5TB Serviços: NFS 4* **Solr** *Máquina Virtual: (VMWare) Sistema Operacional: CentOS 7 Memória: 16GB CPUs: 16 Disco: 100GB Serviços: Solr 6.1.0/Java 1.8*

## <span id="page-4-0"></span>**Variáveis de ambiente – Localidade**

**Adicione o conteúdo abaixo no arquivo /root/.bashrc**

```
LANG=pt_BR.ISO-8859-1
LC_CTYPE="pt_BR.ISO-8859-1"
LC_NUMERIC="pt_BR.ISO-8859-1"
LC_TIME="pt_BR.ISO-8859-1"
LC_COLLATE="pt_BR.ISO-8859-1"
LC_MONETARY="pt_BR.ISO-8859-1"
LC_MESSAGES="pt_BR.ISO-8859-1"
LC_PAPER="pt_BR.ISO-8859-1"
LC_NAME="pt_BR.ISO-8859-1"
LC_ADDRESS="pt_BR.ISO-8859-1"
LC_TELEPHONE="pt_BR.ISO-8859-1"
LC_MEASUREMENT="pt_BR.ISO-8859-1"
LC_IDENTIFICATION="pt_BR.ISO-8859-1"
LC_ALL=
```
**Salve o arquivo e reinicie o sistema**

## <span id="page-4-1"></span>**Instalação/Configuração SEI/SIP**

## <span id="page-4-2"></span>**Atualizar pacotes**

*yum update*

## <span id="page-4-3"></span>**Pacotes úteis**

*yum install -y net-tools wget vim*

## **Estes pacotes corrigem erro ao gerar PDFs de processos no SEI**

*yum install libXext libXrender fontconfig libfontconfig.so.1*

## <span id="page-4-4"></span>**Instalar fontes True Type**

*wget<http://www.itzgeek.com/msttcore-fonts-2.0-3.noarch.rpm> rpm -Uvh msttcore-fonts-2.0-3.noarch.rpm*

## <span id="page-4-5"></span>**Instalar Apache**

*yum install httpd*

## <span id="page-4-6"></span>**Instalar PHP e módulos do PHP**

## **Instalar a versão PHP 5.6**

*wget http://rpms.famillecollet.com/enterprise/remi-release-7.rpm rpm -Uvh remi-release-7.rpm vim /etc/yum.repos.d/remi.repo*

**Agora habilite em [remi] e [remi-php56] alterando de** *enabled=0* **para** *enabled=1***.**

#### *yum update*

*yum -y install php php-mssql php-mcrypt php-mysqlnd php-common php-cli php-pear php-bcmath php-gd php-gmp php-imap php-intl php-ldap php-mbstring php-odbc phppdo php-pecl-apc php-pspell php-zlib php-snmp php-soap php-xml php-xmlrpc php-zts php-devel php-pecl-apc-devel php-pecl-memcache php-calendar php-shmop*

## **Habilite o Apache na inicialização do sistema**

*systemctl enable httpd*

**No caso de servidor de produção instalar o módulo evasive (mod\_evasive) que bloqueia o cliente temporariamente em caso de várias tentativas de conexão com o servidor evitando ataques de negação de serviço***.*

<span id="page-5-0"></span>*yum install mod\_evasive*

## **SELinux (Security-Enhanced Linux)**

**Se o SELinux estiver ativo verificar os parâmetros abaixo:**

*setsebool –P httpd\_can\_network\_connect 1 setsebool –P httpd\_can\_network\_memcache 1 setsebool –P httpd\_execmem 1 setsebool –P httpd\_can\_connect\_ldap 1*

**No caso, foi desabilitado o SELinux em** */etc/selinux/config* **em todas as estruturas de máquinas.**

*SELINUX=disabled*

**Reinicie o sistema para aplicar a alteração**

**Comando para verificar se o SELinux foi desativado**

<span id="page-5-1"></span>*getsebool -a*

## **Configuração Apache**

**Otimizações opcionais realizadas no arquivo** */etc/httpd/conf/httd.conf***:**

*KeepAlive On MaxKeepAliveRequests 100 KeepAliveTimeout 15 <IfModule prefork.c> StartServers 20 MinSpareServers 10 MaxSpareServers 30 ServerLimit 2000 MaxClients 2000 MaxRequestsPerChild 0 </IfModule> <IfModule worker.c>*

*StartServers 3 MaxClients 150 MinSpareThreads 25 MaxSpareThreads 75 ThreadsPerChild 25 MaxRequestsPerChild 10000 </IfModule>*

**Altere o DocumentRoot para a pasta do SEI**

*vim /etc/httpd/conf/httpd.conf*

**Localize** *DocumentRoot* **e altere o diretório padrão para** */opt/sei/web*

**Altere o Apache para ouvir tudo Localize** *Listen* **e altere para** *0.0.0.0:80*

## <span id="page-6-0"></span>**Web Server**

**Criar arquivo de configurações sei.conf no diretório do Apache em**  */etc/httpd/conf.d***. Este arquivo irá mapear os diretórios web, infra\_css e infra\_js para acesso via URL do sistema além de restringir o acesso aos demais arquivos. Se utilizando balanceador então este arquivo não deve ser adicionado nesta máquina (apenas nos nós de aplicação). Abaixo sugestão de conteúdo para o arquivo de configurações:**

*Alias "/sei" "/opt/sei/web" Alias "/sip" "/opt/sip/web" Alias "/infra\_css" "/opt/infra/infra\_css" Alias "/infra\_js" "/opt/infra/infra\_js" <Directory /> AllowOverride None Require all denied </Directory> <Directory ~ "(/opt/sei/web|/opt/sip/web|/opt/infra/infra\_css|/opt/infra/infra\_js)" > AllowOverride None Options None Require all granted </Directory>*

## <span id="page-6-1"></span>**Configuração PHP**

**Verificar os itens abaixo e adicioná-los ao PHP em** */etc/php.ini* **nos servidores que rodam o SEI/SIP**

*include\_path /opt/infra/infra\_php Adicionar o diretório infra\_php default\_charset ISO-8859-1 session.gc\_maxlifetime 28800 Tempo de sessão (ex.: 28800 = 8 horas) short\_open\_tag 1 default\_socket\_timeout 60 max\_input\_vars 2000 magic-quotes-gpc 0 magic\_quotes\_runtime 0 magic\_quotes\_sybase 0 html\_errors 0*

**Além disso, após definir o tamanho máximo que será permitido para os arquivos externos (PDF, planilhas, imagens, vídeos,...) é necessário configurar os valores post\_max\_size e upload\_max\_filesize nos servidores que rodam o SEI. Sendo que post\_max\_size deve ser ligeiramente maior que upload\_max\_filesize. Além de fazer esta configuração no php.ini também é necessário alterar o parâmetro SEI\_TAM\_MB\_DOC\_EXTERNO na tabela de parâmetros do SEI.**

# <span id="page-7-0"></span>**Código Fonte**

**Copiar o código fonte para o diretório /opt**

*/opt/sei /opt/sip /opt/infra*

## <span id="page-7-1"></span>**Permissões**

## **Adicionar as seguintes permissões**

## **SEI**

*chown -R root.apache /opt/sei find /opt/sei -type d -exec chmod 2750 {} \; find /opt/sei -type f -exec chmod 0640 {} \; find /opt/sei/temp -type d -exec chmod 2570 {} \; chmod 0750 /opt/sei/bin/wkhtmltopdf-amd64*

## **SIP**

*chown -R root.apache /opt/sip find /opt/sip -type d -exec chmod 2750 {} \; find /opt/sip -type f -exec chmod 0640 {} \; find /opt/sip/temp -type d -exec chmod 2570 {} \;*

## **Infra PHP**

*chown -R root.apache /opt/infra find /opt/infra -type d -exec chmod 2750 {} \; find /opt/infra -type f -exec chmod 0640 {} \;*

**É necessário que os diretórios temp tenham permissão de escrita para o usuário do apache pois são utilizados pelo sistema em diversas funcionalidades como upload de arquivos, geração de arquivos PDF/ZIP e assinatura digital de documentos. Recomenda-se que seja adicionada no servidor SIP e nos servidores de aplicação SEI uma rotina para excluir durante a noite todos os arquivos destes diretórios.**

**Sugestão de configuração da crontab:**

*00 01 \* \* \* rm -rf /opt/sei/temp/\* 00 01 \* \* \* rm -rf /opt/sip/temp/\**

# <span id="page-8-0"></span>**Configuração SIP**

### **Abrir o arquivo /opt/sip/config/ConfiguracaoSip.php e atualizar os parâmetros:**

### *URL http://[servidor\_sip]/sip*

*Producao true (se o valor for false o sistema exibirá detalhes de erros para o usuário final e não fará cache de javascript/css degradando o desempenho, por isso, para o servidor de produção DEVE ter valor true).*

*NumLoginSemCaptcha: Opcional (valor padrão 3). Indica quantas vezes a tela de login permitirá que o usuário erre a senha antes de exibir o captcha.*

*TempoLimiteValidacaoLogin: Opcional (valor padrão 60). Define o tempo em segundos que o SIP aguardará a chamada de validação de login pelo sistema cliente.*

*Modulos: Opcional. Caminho para módulos de código específicos da instituição. PaginaSip*

*NomeSistema: Usado nos títulos das janelas*

*NomeSistemaComplemento: Opcional. Texto exibido ao lado do ícone do sistema na barra superior (ex.: "Teste", "Homologação", vazio em produção).*

*SessaoSip*

*SiglaOrgaoSistema: Utilizar a mesma sigla dos updates realizados nas tabelas de orgao*

*SiglaSistema: SIP*

*PaginaLogin: http://[servidor\_sip]/sip/login.php*

*SipWsdl: http://[servidor\_sip]/sip/controlador\_ws.php?servico=wsdl https: true/false - se habilitado então todas as páginas utilizarão o protocolo BancoSip*

*Servidor: [servidor\_bd] Porta: [número da porta de conexão]*

*Banco: [banco sip]*

*Usuario: [usuário banco sip]*

*Senha: [senha banco sip]*

*Tipo: MySql, SqlServer ou Oracle*

*PesquisaCaseInsensitive: Opcional (valor padrão false). Indica se o servidor do banco de dados está configurado para não fazer distinção nas pesquisas (LIKE) entre letras maiúsculas e minúsculas o que pode trazer ganho de desempenho.*

*CacheSip*

*Servidor: Endereço do servidor memcache Porta: Porta do memcache*

*Timeout: Opcional (valor padrão 1). Tempo em segundos para obter resposta do servidor memcache.*

*Tempo: Opcional (valor padrão 3600). Tempo em segundos que algumas informações serão retidas na cache de memória.*

*HostWebService* 

*Autenticacao: Referências (IP, nome na rede) das máquinas que podem chamar o serviço de autenticação de usuários do SIP. Colocar todas as máquinas que rodam o SEI.*

## <span id="page-9-0"></span>**Configuração SEI**

**Abrir o arquivo** */opt/sei/config/ConfiguracaoSEI.php* **e atualizar os parâmetros:**

*URL: http://[servidor\_sei]/sei*

*Producao: true (se colocar o valor false o sistema exibirá detalhes de erros para o usuário final e não fará cache de javascript/css degradando o desempenho, por isso, para o servidor de produção DEVE ter valor true)*

*DigitosDocumento: Opcional (valor padrão 7). Informa a quantidade de dígitos para os números de documento.*

*NumLoginUsuarioExternoSemCaptcha: Opcional (valor padrão 3). Indica quantas vezes a tela de login para usuários externos permitirá que o usuário erre a senha antes de exibir o captcha.*

*TamSenhaUsuarioExterno: Opcional (valor padrão 8). Indica o número mínimo de caracteres para o cadastramento de senha de usuário externo. O sistema obriga que a senha contenha pelo menos um número e uma letra.*

*DebugWebServices: Opcional (valor padrão 0). Permite ativar a gravação do processamento dos web services na tabela de log do sistema. Valores disponíveis:*

*0 - nenhuma gravação*

*1 - grava apenas os parâmetros recebidos*

*2 - grava parâmetros e acessos ao banco (pode falhar em caso de erro fatal)*

*RepositorioArquivos: Indica o local para gravação e consulta de documentos externos, ex.: /sei-nfs/dados. Este diretório costuma ser mapeado em um Storage e NÃO deve ser criado dentro da pasta raiz do apache (normalmente /srv/www/htdocs ou /var/www/html). O usuário do apache deverá ter permissão de escrita neste diretório. Modulos: Opcional. Caminho para módulos de código específicos da instituição.*

#### *SessaoSEI*

*SiglaOrgaoSistema: Utilizar a mesma sigla dos updates realizados nas tabelas de orgao.*

*SiglaSistema: SEI PaginaLogin: http://[servidor\_sip]/sip/login.php/*

*SipWsdl: [http://\[servidor\\_sip\]/sip/controlador\\_ws.php?servico=wsdl](about:blank)*

*https: true/false - se habilitado então todas as páginas utilizarão o protocolo (ver seção HTTPS)*

*PaginaSEI*

*NomeSistema: Usado nos títulos das janelas*

*NomeSistemaComplemento: Opcional. Texto exibido ao lado do ícone do sistema na barra superior (ex.: "Teste", "Homologação", vazio em produção) LogoMenu: Opcional. Permite exibir um logo abaixo do menu principal. Deve conter o código HTML correspondente.*

*OrgaoTopoJanela: Opcional (valor padrão S). Indica qual a descrição do órgão que aparecerá no topo da janela onde: S = órgão do sistema e U = órgão do usuário logado.*

*BancoSEI*

*Servidor: [servidor\_bd] Porta: [número da porta de conexão]*

*Banco: [banco sei]*

*Usuario: [usuário banco sei]*

*Senha: [senha banco sei]*

#### *Tipo: MySql, SqlServer ou Oracle*

*PesquisaCaseInsensitive: Opcional (valor padrão false). Indica se o servidor do banco de dados está configurado para não fazer distinção nas pesquisas (LIKE) entre letras maiúsculas e minúsculas o que pode trazer ganho de desempenho.*

*CacheSEI*

*Servidor: Endereço do servidor memcache*

*Porta: Porta do memcache*

*Timeout: Opcional (valor padrão 1). Tempo em segundos para obter resposta do servidor memcache.*

*Tempo: Opcional (valor padrão 3600). Tempo em segundos que algumas informações serão retidas na cache de memória.*

*RH*

*CargoFuncao: Endereço para o serviço de recuperação de Cargos/Funções para assinatura de documentos (opcional).*

*Solr*

*Servidor: Indica a máquina onde está instalado o mecanismo de indexação, exemplo: [http://\[servidor\\_solr\]:8080/solr](about:blank)*

## *CoreProtocolos: sei-protocolos*

*TempoCommitProtocolos: Opcional (valor padrão 300). Tempo máximo em segundos que o Solr levará para indexar os protocolos.*

*CoreBasesConhecimento: sei-bases-conhecimento*

*TempoCommitBasesConhecimento: Opcional (valor padrão 60). Tempo máximo em segundos que o Solr levará para indexar as bases de conhecimento.*

*CorePublicacoes: sei-publicacoes*

*TempoCommitPublicacoes: Opcional (valor padrão 60). Tempo máximo em segundos que o Solr levará para indexar as publicações.*

### *JODConverter*

*Servidor: Esta chave é opcional, caso ela não exista apenas não será possível marcar documentos externos nos formatos OpenOffice (doc, xls, pps, etc.) para geração do PDF da árvore de processo. Nenhum erro será gerado pois o sistema irá bloquear automaticamente a seleção destes documentos. Informar o endereço do serviço,ex[:http://\[servidor\\_jod\]:8080/converter/service](about:blank)*

## <span id="page-11-0"></span>**Instalação com MySql - Instalação de teste**

*wget http://repo.mysql.com/mysql-community-release-el7-5.noarch.rpm*

*rpm -ivh mysql-community-release-el7-5.noarch.rpm*

*yum update*

*yum install mysql-server*

*systemctl start mysqld*

#### **Habilite o MySql na inicialização do sistema**

*systemctl enable mysqld*

## **Configurar senha de Root MySql**

*mysql\_secure\_installation*

**Você terá a opção de alterar a senha de root do MySQL, remover contas de usuário anônimas, desativar logins de raiz fora do localhost e remover bancos de dados de teste. Recomenda-se que responda sim a todas as opções. Para testar logue no MySql** *mysql -u root -p* **e digite a senha cadastrada**

#### **Criar base de dados SEI e SIP utilizando MySql; Acesse o MySql como root e execute os comandos:**

*create database sei;*

*create database sip;*

**As bases do SEI e do SIP estão disponíveis em 3 formatos: MySQL Enterprise Edition 5.6 (SEIBD-MySQL-v3.0.0.zip), Microsoft SQL Server 2014 (SEI-BD-SqlServer-v3.0.0.zip) e Oracle 11g (SEI-BD-Oracle-v3.0.0.zip). Após a restauração criar um usuário e senha para acesso e, e atualizar as tabelas de órgãos e sistemas com a sigla e descrição da instituição com os seguintes comandos: Criar usuário para as respectivas bases de dados**

*use sip;*

*GRANT ALL ON nomedadatabase.\* TO nomedousuario@localhost IDENTIFIED BY 'minhasenha';*

*use sei;* 

*GRANT ALL ON nomedadatabase.\* TO nomedousuario@localhost IDENTIFIED BY 'minhasenha';*

#### **Para testar os usuários, acesse as respectivas bases de dados com as credenciais definidas Exemplo:**

*mysql -u sip -p(senha) use sip; show tables;*

*mysql -u sei -p(senha) use sei; show tables;*

#### **Acesse como root para alteração das tabelas informando: órgão, descrição do órgão e os endereços do seu servidor SIP/SEI.**

*mysql -u root -p(senha)*

*use sip;*

*update orgao set sigla='UnB', descricao='Universidade de Brasilia' where id\_orgao=0;*

*update sistema set pagina\_inicial[='http://\[servidor\\_sip\]/sip'](about:blank) where sigla='SIP';*

*update sistema set pagina\_inicial[='http://\[servidor\\_sei\]/sei/inicializar.php',web\\_service='http://\[servidor\\_sei\]](about:blank) [/sei/controlador\\_ws.php?servico=sip'](about:blank) where sigla='SEI'; use sei;*

*update orgao set sigla='UnB', descricao='Universidade de Brasilia' where id\_orgao=0;*

**A sigla do órgão utilizada na tabela de órgãos do SIP DEVE ser a mesma utilizada na tabela correspondente do SEI.**

**Não esquecer de adicionar nos arquivos ConfiguracaoSei.php e ConfiguracaoSIP.php os dados de conexão com o Banco de Dados.**

**No arquivo ConfiguracaoSei.php na tag "***SiglaOrgaoSistema"* **adicionar a mesma sigla inserida na tabela "***orgao"***.**

## <span id="page-13-0"></span>**Instalação com SqlServer**

*yum install epel-release yum install php-mssql freetds*

**Utilizando SQL Server 2012 (ou superior) é necessário alterar o arquivo**  */etc/freetds.conf* **a opção global "tds version" para "7.0"**

*[global] # TDS protocol version tds version = 7.0*

**Não esquecer de adicionar nos arquivos ConfiguracaoSei.php e ConfiguracaoSIP.php os dados de conexão com o Banco de Dados.**

## <span id="page-13-1"></span>**Instalação Memcache**

*yum install memcached*

**Se necessário o número máximo de conexões e o tamanho da cache podem ser ajustados no arquivo /etc/sysconfig/memcached ex.:**

*MAXCONN="4096" CACHESIZE="2048"*

**Não esquecer de adicionar nos arquivos ConfiguracaoSei.php e ConfiguracaoSIP.php os dados de conexão com o servidor Memcache.**

## <span id="page-13-2"></span>**Instalação Solr**

## **Estrutura de diretórios**

*/tmp – diretório temporário no servidor /opt/solr - diretório de instalação do solr /dados - diretório que conterá os índices*

### **Instalar Java 1.8**

*cd /opt*

*wget --no-cookies --no-check-certificate --header "Cookie: gpw\_e24=http%3A%2F%2Fwww.oracle.com%2F; oraclelicense=acceptsecurebackup-cookie" "http://download.oracle.com/otn-pub/java/jdk/8u111-b14/jdk-8u111-linux-x64.tar.gz"*

## **Extrair arquivos**

*tar xzf jdk-8u111-linux-x64.tar.gz*

**Depois de extrair o arquivo entrar na pasta** *cd /opt/jdk1.8.0\_111/* **e usar os seguintes comandos para instalar.**

*alternatives --install /usr/bin/java java /opt/jdk1.8.0\_111/bin/java 2 alternatives --config java*

**Escolha a opção 1** *"/opt/jdk1.8.0\_111/bin/java"*

**Após isso execute os comandos para finalização da instalação** *alternatives --install /usr/bin/jar jar /opt/jdk1.8.0\_111/bin/jar 2 alternatives --install /usr/bin/javac javac /opt/jdk1.8.0\_111/bin/javac 2 alternatives --set jar /opt/jdk1.8.0\_111/bin/jar alternatives --set javac /opt/jdk1.8.0\_111/bin/javac*

**Para checar a instalação execute o comando** *java -version que deverá trazer o seguinte resultado:*

*java version "1.8.0\_111" Java(TM) SE Runtime Environment (build 1.8.0\_111-b14) Java HotSpot(TM) 64-Bit Server VM (build 25.111-b14, mixed mode)*

#### **Não esqueça de remover o arquivo compactado do Java na pasta /opt**

**Baixar o arquivo** *solr-6.1.0.tgz* **através do link no diretório** */tmp*

*wget [http://archive.apache.org/dist/lucene/solr/6.1.0/solr-6.1.0.tgz](http://archive.apache.org/dist/lucene/solr/6.solr-6.1.0.tgz1.0/)*

**Copiar os seguintes arquivos de configuração localizados no diretório de fontes do SEI** *sei/config/solr* **para o diretório** */tmp* **:**

*sei-protocolos-config.xml sei-protocolos-schema.xml sei-bases-conhecimento-config.xml sei-bases-conhecimento-schema.xml sei-publicacoes-config.xml sei-publicacoes-schema.xml log4j.properties sei-solr-6.1.0.sh*

**Abrir o script** *sei-solr-6.1.0.sh* **com** *vim* **e executar o comando** *:set fileformat=unix*  **após isso salve o arquivo**

**Dar permissão de execução com** *chmod +x sei-solr-6.1.0.sh* **e execute o script com o comando** *./sei-solr-6.1.0.sh* **(verificar se não ocorreram erros)**

**Iniciar o serviço do Solr (assumindo um servidor com 8Gb de memória):**

*/opt/solr/bin/solr start -p 8983 -a "-Xms6144m -Xmx6144m"*

**Para adicionar o Solr na inicialização do sistema**

*vim /etc/rc.d/rc.local* **e insira o commando** */opt/solr/bin/solr start -p 8983 -a "- Xms6144m -Xmx6144m"*

## **Agora dê permissão de execução**

*chmod +x /etc/rc.d/rc.local*

#### **Reinicie o sistema e verifique se o Solr inicia automáticamente**

*netstat –natupl | grep 8983*

**Já deve ser possível acessar o console pelo navegador em**  *[http://\[servidor\\_solr\]:8983/solr](about:blank)*

**Não devem existir erros na tela de log**

**Usando um navegador criar os índices no Solr executando os 3 comandos abaixo em seqüência alterando o endereço do seu servidor Solr:**

*[http://\[servidor\\_solr\]:8983/solr/admin/cores?action=CREATE&name=sei](about:blank)[protocolos&instanceDir=/dados/sei-protocolos&config=sei-protocolos](about:blank)[config.xml&schema=sei-protocolos-schema.xml&dataDir=/dados/sei](about:blank)[protocolos/conteudo](about:blank)*

[http://\[servidor\\_solr\]:8983/solr/admin/cores?action=CREATE&name=sei](about:blank)*[basesconhecimento&instanceDir=/dados/sei-bases-conhecimento&config=sei-bases](about:blank)[conhecimento-config.xml&schema=sei-bases-conhecimento](about:blank)[schema.xml&dataDir=/dados/sei-bases-conhecimento/conteudo](about:blank)*

[http://\[servidor\\_solr\]:8983/solr/admin/cores?action=CREATE&name=sei](about:blank)*[publicacoes&instanceDir=/dados/sei-publicacoes&config=sei-publicacoes](about:blank)[config.xml&schema=sei-publicacoes-schema.xml&dataDir=/dados/sei](about:blank)[publicacoes/conteudo](about:blank)*

**Neste ponto os novos índices já devem estar visíveis no Solr na caixa "Core Selector"**

**Configurar as chaves de pesquisa "IP do servidor Solr" no arquivo ConfiguracaoSEI.php no servidor de aplicação do SEI para ativar o uso do Solr**

```
'Solr' => array('Servidor' => 'http://[servidor_solr]:8983/solr',
'CoreProtocolos' => 'sei-protocolos',
'TempoCommitProtocolos' => 300,
'CoreBasesConhecimento' => 'sei-bases-conhecimento',
'TempoCommitBasesConhecimento' => 60,
'CorePublicacoes' => 'sei-publicacoes',
'TempoCommitPublicacoes' => 60),
```
**As chaves TempoCommit\* são opcionais e indicam o tempo máximo em segundos que o Solr deve levar para refletir as alterações nos índices (valores muito baixos podem ocasionar sobrecarga no servidor). Para mais detalhes consultar seção "Configuração SEI".**

**Se já existirem dados na base disparar a indexação de protocolos, bases de conhecimento e publicações**

*/usr/bin/php -c /etc/php.ini /opt/sei/scripts/indexacao\_protocolos\_completa.php /usr/bin/php -c /etc/php.ini /opt/sei/scripts/indexacao\_publicacoes.php /usr/bin/php -c /etc/php.ini /opt/sei/scripts/indexacao\_bases\_conhecimento.php*

**Se utilizando um ambiente com várias máquinas virtuais é aconselhável retirar uma máquina do balanceador e disparar o processo desta máquina isoladamente. Desta forma, o desempenho não será comprometido para usuários finais que porventura estejam compartilhando o mesmo nó do processo de indexação.**

**Caso, no futuro, seja preciso reindexar todos os dados é aconselhável limpar antes os índices usando os comandos abaixo:**

*[http://\[servidor\\_solr\]:8983/solr/seiprotocolos/update?stream.body=<](about:blank)delete><query>\*:\*< /query></delete>&commit=true [http://\[servidor\\_solr\]:8983/solr/sei](about:blank)[basesconhecimento/update?stream.body=<](about:blank)delete><query>\*:\*</query></delete>&com mit=true*

*[http://\[servidor\\_solr\]:8983/solr/seipublicacoes/update?stream.body=<](about:blank)delete><query>\*:\* </query></delete>&commit=true*

## <span id="page-16-0"></span>**Instalação/Configuração Repositório de Arquivos**

*yum install nfs-utils yum install httpd*

### **Habilitar o serviço NFS na inicialização do sistema**

*systemctl enable nfs-server.service*

**No servidor de aplicação do SEI (cliente) também instalar o pacote** *nfs-utils*

**No servidor de repositório de arquivos criar o diretório a ser compartilhado, no caso foi criado a pasta** */dados* **na raiz. Adicione o usuário e grupo do Apache neste diretório**

*chown -R apache:apache /dados*

**No servidor de aplicação do SEI (cliente) crie o diretório a ser montado pelo NFS por exemplo** */opt/sei/dados*

**No servidor repositório de arquivos acesse** */etc/exports* **e adicione o endereço IP do cliente com a seguinte sintaxe**

*/dados 192.168.1.101(rw,sync,no\_root\_squash,no\_subtree\_check)*

**Execute o comando** *exportfs -a* **para salvar a configuração.**

**Reinicie o serviço NFS**

*systemctl restart nfs-server*

**Na máquina cliente execute o comando informando o diretório criado no servidor de arquivos apontado para o diretório criado na máquina cliente. Lembrando que o endereço IP deve ser o do repositório de arquivos.** *mount 192.168.1.100:/home /opt/sei/dados*

**Execute o comando** *df -h* **e verifique se a partição remota foi montada. Agora devemos configurar o** *fstab* **para a montagem automática da partição na inicialização do sistema no servidor de aplicação (cliente). Acesse o arquivo**  *fstab* **e adicione a sintaxe abaixo. Lembrando que o endereço IP deve ser o do servidor repositório de arquivos.**

*vim /etc/fstab* 

*192.168.1.100:/dados /opt/sei/dados nfs rw,sync,hard,intr 0 0* **Reinicie o servidor de aplicação (cliente) e verifique se a partição remota é montada automaticamente com o comando** *df -h***.**

**Adicione no servidor de aplicação (cliente) no arquivo ConfiguracaoSEI.php o caminho do diretório repositório remoto montado, no caso** */opt/sei/dados*

## <span id="page-17-0"></span>**Scripts de atualização de versão**

**Verifique se as variáveis de ambiente foram alteradas conforme passo contido na página 4**

**Executar os scripts via console.**

**SEI**

#### **As configurações abaixo é uma excepcionalidade encontrada na arquitetura da Universidade de Brasília**

**No arquivo:** */opt/sei/web/rn/VersaoRN.php* **comentar as seguintes linhas:**

**Abaixo de:** *(BancoSEI::getInstance() instanceof InfraSqlServer)* **comente as seguintes linhas:**

*BancoSEI::getInstance()->executarSql('alter table assunto drop constraint ak1\_assunto');*

*BancoSEI::getInstance()->executarSql('alter table assunto drop constraint ak2\_assunto');*

*Abaixo de: else if (BancoSEI::getInstance() instanceof InfraSqlServer)* **comente as seguintes linhas:**

*BancoSEI::getInstance()->executarSql('alter table uf drop constraint ak1\_uf');* 

*BancoSEI::getInstance()->executarSql('alter table uf drop constraint ak2\_uf');*

### **Adicione a configuração abaixo para solucionar problema de parâmetro incorreto (mssql\_query SET CONCAT NULL YELDS, SET ANSI PADDING).**

**Atualize o arquivo** */opt/infra/infra\_php/InfraSqlServer.php* **abaixo da linha 585** *IF (\$this->numTipoInstalacao==1){ mssql\_select\_db(\$this->getBanco(), \$this->conexao);*

*mssql\_query('SET CONCAT\_NULL\_YIELDS\_NULL ON'); mssql\_query('SET ANSI\_WARNINGS ON'); mssql\_query('SET ANSI\_PADDING ON');*

**Esta operação demora em média 5h para finalizar.**

**Executar o script que está localizado no diretório:** */opt/scripts/atualizar\_versao.php*

## **Disparar via linha de comando:**

*/usr/bin/php -c /etc/php.ini /opt/sei/scripts/atualizar\_versao.php > atualizacao\_sei.log*

#### **SIP**

**Executar o script que está localizado no diretório:**  */opt/sip/scripts/atualizar\_versao\_sei.php*

### **Disparar via linha de comando:**

*/usr/bin/php -c /etc/php.ini /opt/sip/scripts/atualizar\_versao\_sei.php > atualizacao\_sip\_sei.log*

### **Indexação**

**Alterar a quantidade de uso de memória do Java para 10g afim de acelerar o processo de indexação na máquina do Solr.**

**vim /opt/solr/bin/solr.in.sh**

## **Alterar a linha**

*SOLR\_JAVA\_MEM="-Xms512m –Xmx512m"*

### **Para**

*SOLR\_JAVA\_MEM="-Xms10g –Xmx10g"*

## **Caso, esteja reindexando todos os dados é aconselhável limpar antes os índices usando os comandos abaixo:**

*[http://\[servidor\\_solr\]:8983/solr/seiprotocolos/update?stream.body=<](about:blank)delete><query>\*:\*< /query></delete>&commit=true*

*[http://\[servidor\\_solr\]:8983/solr/sei-](about:blank)*

*[basesconhecimento/update?stream.body=<](about:blank)delete><query>\*:\*</query></delete>&com mit=true*

*[http://\[servidor\\_solr\]:8983/solr/seipublicacoes/update?stream.body=<](about:blank)delete><query>\*:\* </query></delete>&commit=true*

## **Executar o script na máquina do SEI/SIP na pasta /opt/sei/scripts**

**Disparar a indexação do Solr por linha de comando:**

*/usr/bin/php -c /etc/php.ini /opt/sei/scripts/indexacao\_protocolos\_completa.php > indexacao\_protocolos\_completa.log /usr/bin/php -c /etc/php.ini /opt/sei/scripts/indexacao\_bases\_conhecimento.php > indexacao\_bases\_conhecimento.log /usr/bin/php -c /etc/php.ini /opt/sei/scripts/indexacao\_publicacoes.php > indexacao\_publicacoes.log*

**Instalação/Configuração/Migração finalizada!**

## <span id="page-19-0"></span>**Instalação Módulo de Pesquisa Pública**

**Requisitos:**

**SEI 3.0.0 instalado ou atualizado (verificar valor da constante de versão do SEI no arquivo /sei/web/SEI.php).**

**Instalar nas máquinas que rodam o SEI a biblioteca php-mcrypt.**

**Antes de executar os scripts de instalação (itens 4 e 5 abaixo), o usuário de acesso aos bancos de dados do SEI e do SIP, constante nos arquivos ConfiguracaoSEI.php e ConfiguracaoSip.php, deverá ter permissão de acesso total ao banco de dados, permitindo, por exemplo, criação e exclusão de tabelas.**

**1. Fazer backup dos bancos de dados do SEI e do SIP.**

**2. Carregar no servidor os arquivos do módulo localizados na pasta "/sei/web/modulos/pesquisa" e os scripts de instalação/atualização "/sei/scripts/sei\_instalar\_modulo\_pesquisa.php" e**

**"/sip/scripts/sip\_instalar\_modulo\_pesquisa.php" para a pasta do SEI em /opt/. 3. Editar o arquivo "/sei/config/ConfiguracaoSEI.php", tomando o cuidado de usar editor que não altere o charset do arquivo, para adicionar a referência à classe de integração do módulo e seu caminho relativo dentro da pasta "/sei/web/modulos" na array 'Modulos' da chave 'SEI':**

**'SEI' => array( 'URL' => 'http://[Servidor\_PHP]/sei', 'Producao' => false, 'RepositorioArquivos' => '/var/sei/arquivos', 'Modulos' => array('PesquisaIntegracao' => 'pesquisa',) ),**

**4. Rodar o script de banco "/sei/scripts/sei\_instalar\_modulo\_pesquisa.php" em linha de comando no servidor do SEI, verificando se não houve erro em sua execução, em que ao final do log deverá ser informado "FIM". Exemplo de comando de execução:**

**/usr/bin/php -c /etc/php.ini /opt/sei/scripts/sei\_instalar\_modulo\_pesquisa.php > atualizacao\_modulo\_pesquisa\_sei.log**

**5. Rodar o script de banco "/sip/scripts/sip\_instalar\_modulo\_pesquisa.php" em linha de comando no servidor do SIP, verificando se não houve erro em sua execução, em que ao final do log deverá ser informado "FIM". Exemplo de comando de execução:**

**/usr/bin/php -c /etc/php.ini /var/www/html/sip/scripts/sip\_instalar\_modulo\_pesquisa.php > atualizacao\_modulo\_pesquisa\_sip.log**

**Comandos para correção do módulo de pesquisa pública com Banco de dados SQL Server**

**ALTER TABLE [SEI\_Treinamento].[dbo].[md\_pesq\_parametro] DROP CONSTRAINT pk\_md\_pesq\_parametro;**

**ALTER TABLE [SEI\_Treinamento].[dbo].[md\_pesq\_parametro] ALTER COLUMN nome varchar(100) NOT NULL;** 

**ALTER TABLE [SEI\_Treinamento].[dbo].[md\_pesq\_parametro] ADD CONSTRAINT pk\_md\_pesq\_parametro PRIMARY KEY (nome);**

**UPDATE [SEI\_Treinamento].[dbo].[md\_pesq\_parametro] set nome = ltrim(rtrim(nome));**

**6. Após a execução com sucesso, com um usuário com permissão de Administrador no SEI, abra o menu de configuração do módulo no SEI (Administração > Pesquisa Pública > Parâmetros Pesquisa Pública) e verifique as opções de configuração da Pesquisa Pública.**

**7. Após a configuração, a página de Pesquisa Pública estará acessível pelo endereço a seguir:**

**http://[Servidor\_PHP]/sei/modulos/pesquisa/md\_pesq\_processo\_pesquisar.php? acao\_externa=protocolo\_pesquisar&acao\_origem\_externa=protocolo\_pesquisar &id\_orgao\_acesso\_externo=0**

**8. Em caso de erro durante a execução do script verificar (lendo as mensagens de erro e no SEI em Infra > Log e no SIP em Infra > Log) se a causa é algum problema na infra-estrutura local. Neste caso, após a correção, restaurar o backup do banco de dados e executar novamente os scripts indicados nos itens 4 e 5 acima.**

**Caso não seja possível identificar a causa, abrir Issue no projeto do módulo no Gitlab do Portal do SPB: [https://softwarepublico.gov.br/gitlab/cade/mod-sei](https://softwarepublico.gov.br/gitlab/cade/mod-sei-pesquisa)[pesquisa](https://softwarepublico.gov.br/gitlab/cade/mod-sei-pesquisa)**